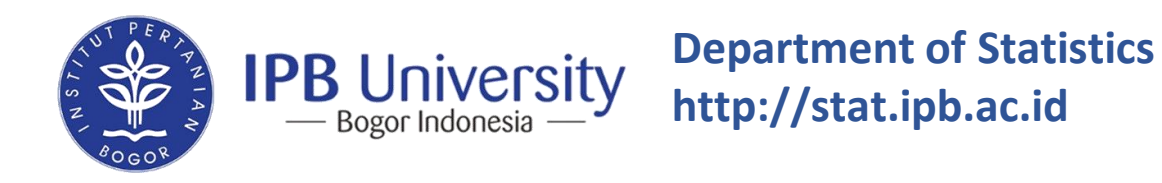

# **Introduction to Git**

**Audhi Aprilliant**

The presentation can be downloaded at **audhiaprilliant.github.io**

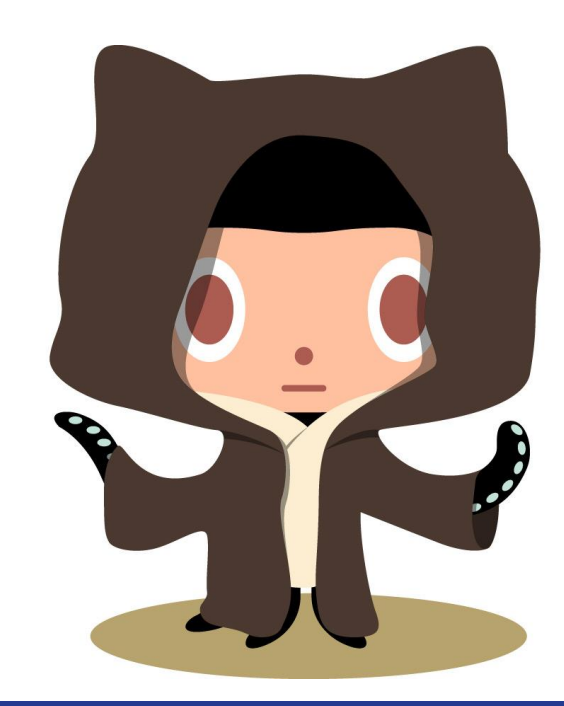

## **Prerequisites**

### **Install git on Windows (https://git-scm.com/downloads)**

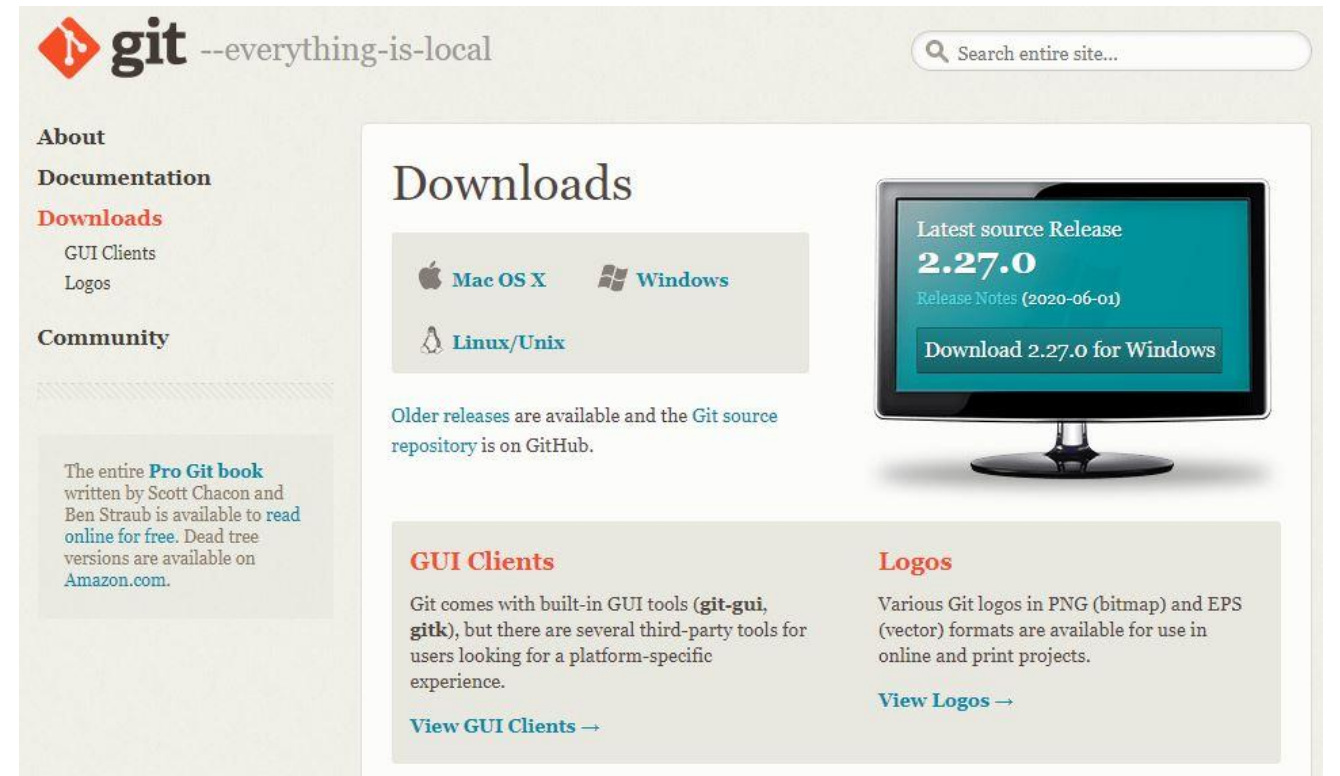

#### If you are Linux user

### **Install git on Linux Ubuntu**

sudo apt-get update sudo apt-get install git

**Create a GitHub account (https://github.com/)**

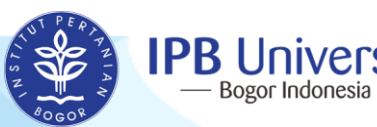

### **Outlines**

- **Versioning**
- **Collaboration**

### **2 Git as Version Control System**

- **Overview**
- **Initialization and configuration**
- **How to create repository**
- **Git lifecycle (local, staging, repo)**
- **View git logs**
- **Revision and diff**
- **Reset**

### **1 Background 1 Background 1 C 1 C 1 Git as Collaboration Tools**

- **Branching**
- **Merge**
- **Blaming**
- **Remote repository**

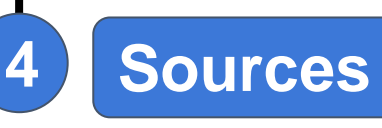

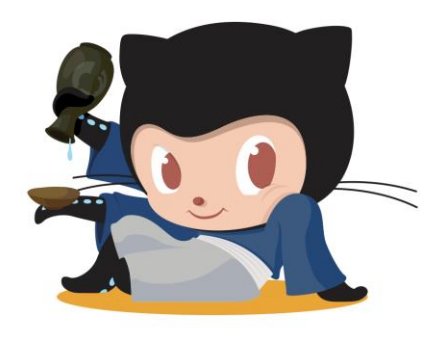

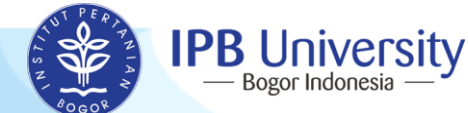

## **Background Versioning & Collaboration**

### **Before using Git**

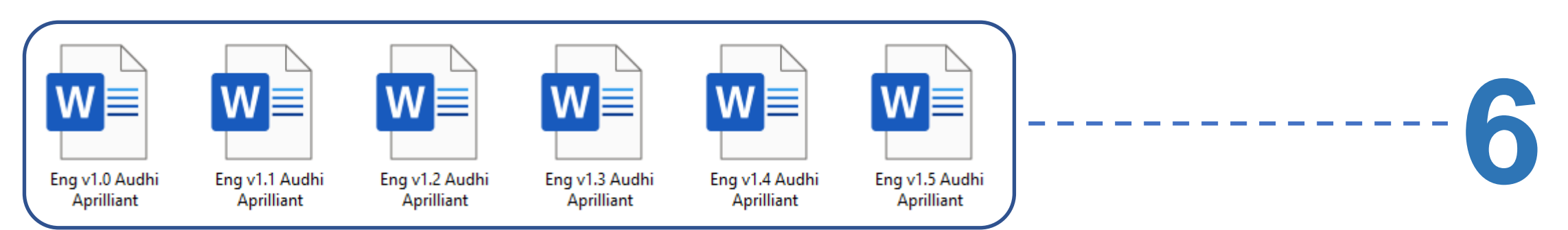

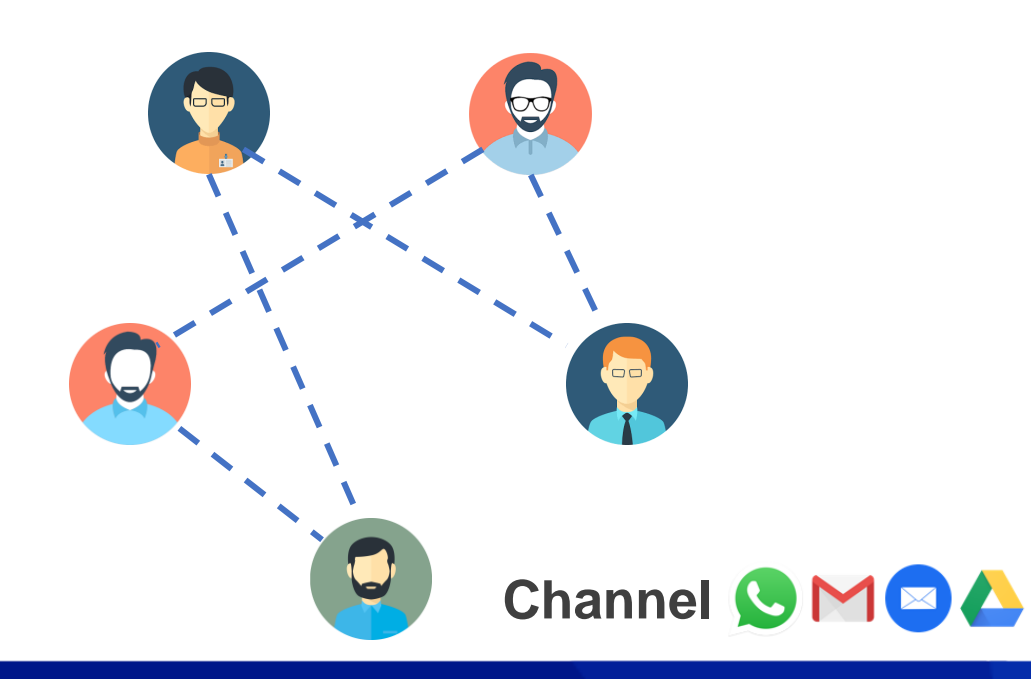

- **Not integrated**
- **Misunderstanding**
- **Bad logs**
- **Inefficient for big project**

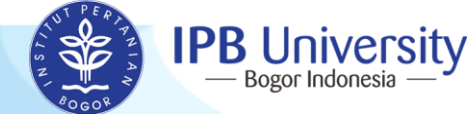

## **Background Versioning & Collaboration**

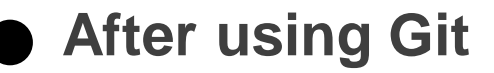

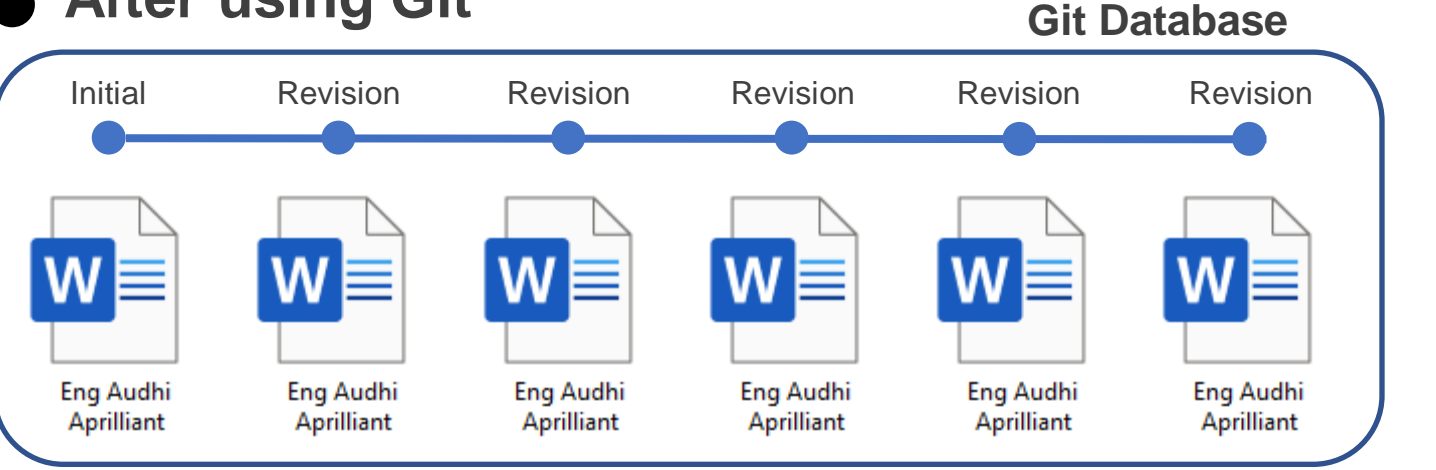

 $\circledcirc$ 

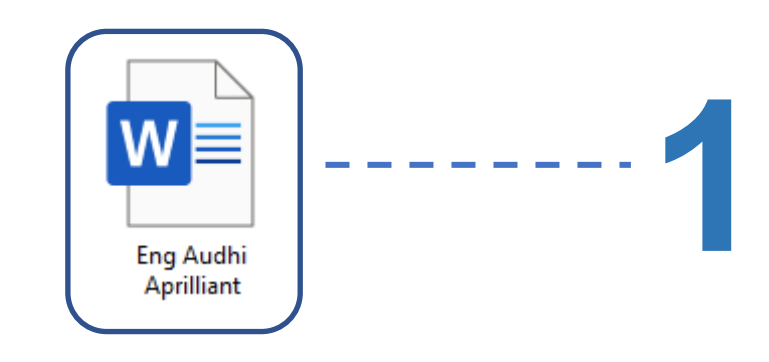

- **Integrated**
- **Great logs**
- **Efficient for big project**

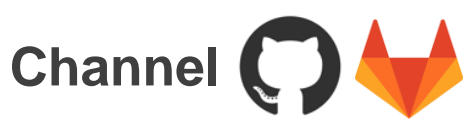

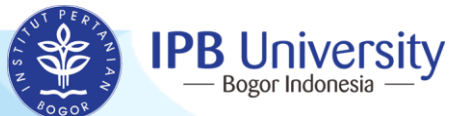

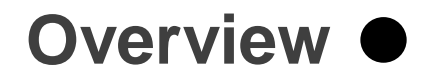

## **Overview Git as VCS**

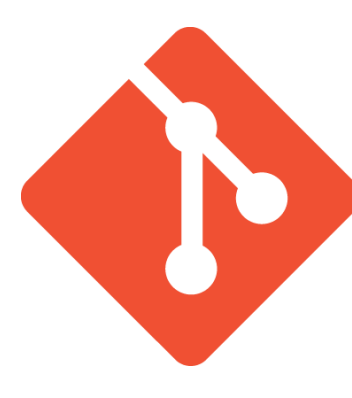

**Git** is a **free** and **open source** distributed version control system designed to handle everything from small to very large projects with speed and efficiency.

On a very basic level, there are two awesome things git allows us to do

- We can track changes in our files
- It simplifies working on files and projects with multiple people

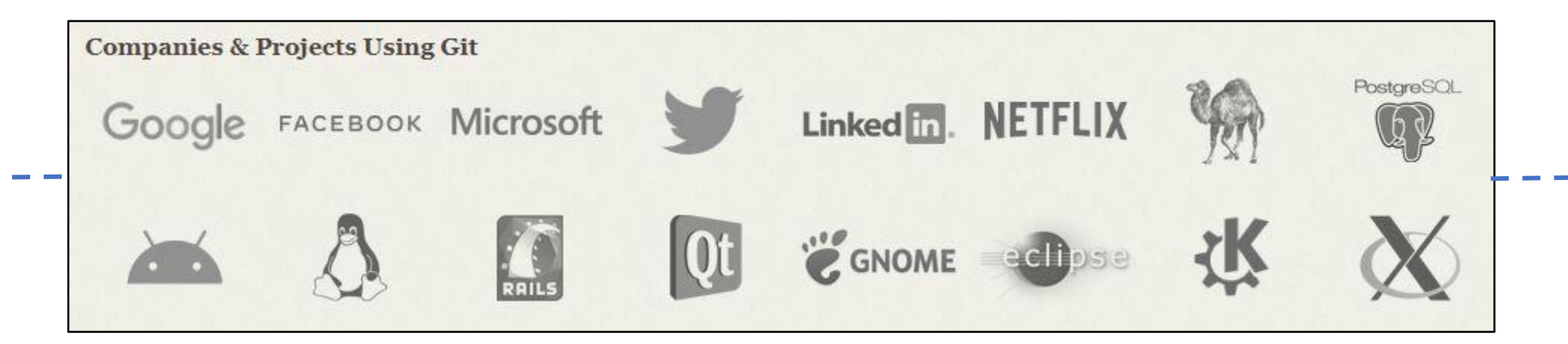

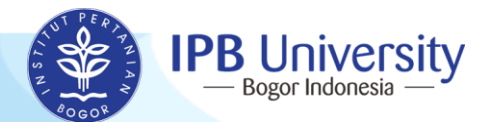

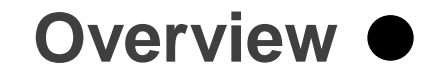

## **Overview Git as VCS**

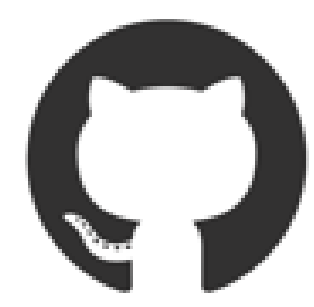

**Github** is a **web-based platform** used for version control. Git simplifies the process of working with other people and makes it easy to collaborate on projects.

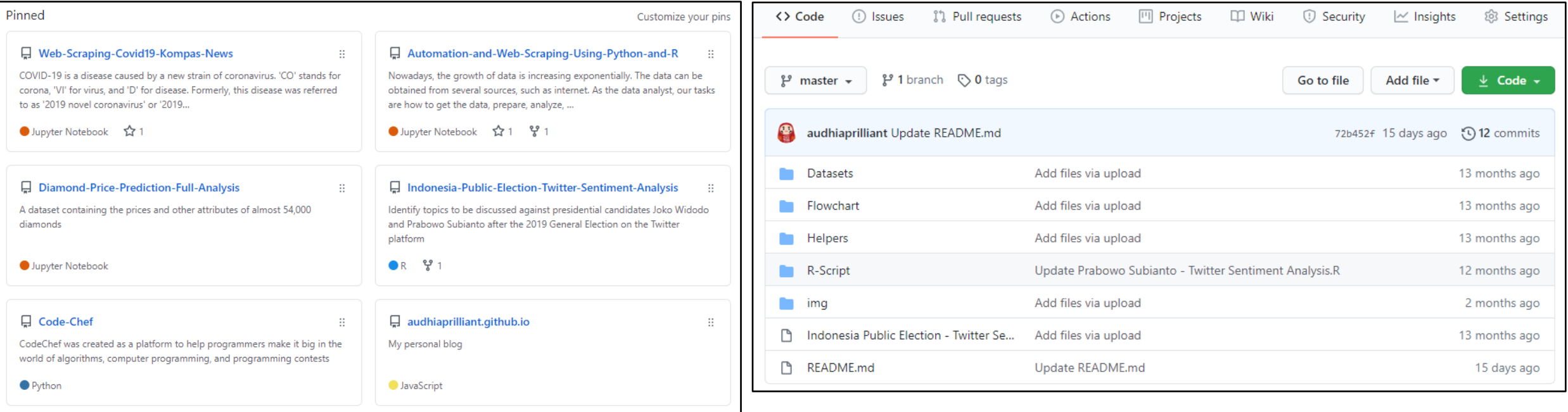

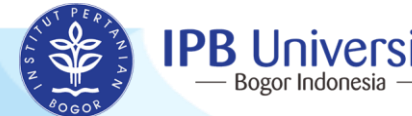

## **Initialization and Configuration Git as VCS**

**git config**

**Check your git version (optional)**

audhi@audhi-hp-notebook:~/github\$ git --version git version 2.17.1

**Set up your global configuration of username and email**

audhi@audhi-hp-notebook:~/github\$ git config --global user.name "audhiaprilliant" audhi@audhi-hp-notebook:~/github\$ git config --global user.email "audhiaprilliant@gmail.com"

**Check your global configuration**

audhi@audhi-hp-notebook:~/github\$ git config user.name audhiaprilliant audhi@audhi-hp-notebook:~/github\$ git config user.email audhiaprilliant@gmail.com

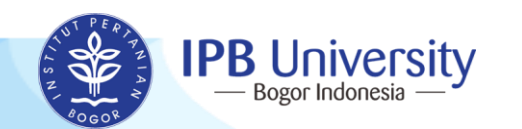

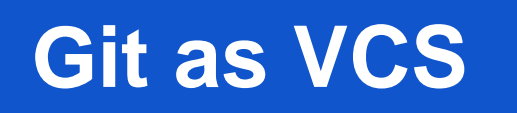

## **How to Create Repository Git as VCS**

**git init**

### **Create a directory as your local repository**

audhi@audhi-hp-notebook:~/github\$ mkdir git-stk audhi@audhi-hp-notebook:~/github\$ cd git-stk audhi@audhi-hp-notebook:~/github/git-stk\$ qit init Initialised empty Git repository in /home/audhi/github/git-stk/.git/ audhi@audhi-hp-notebook:~/github/git-stk\$ git status On branch master

No commits yet

nothing to commit (create/copy files and use "git add" to track)

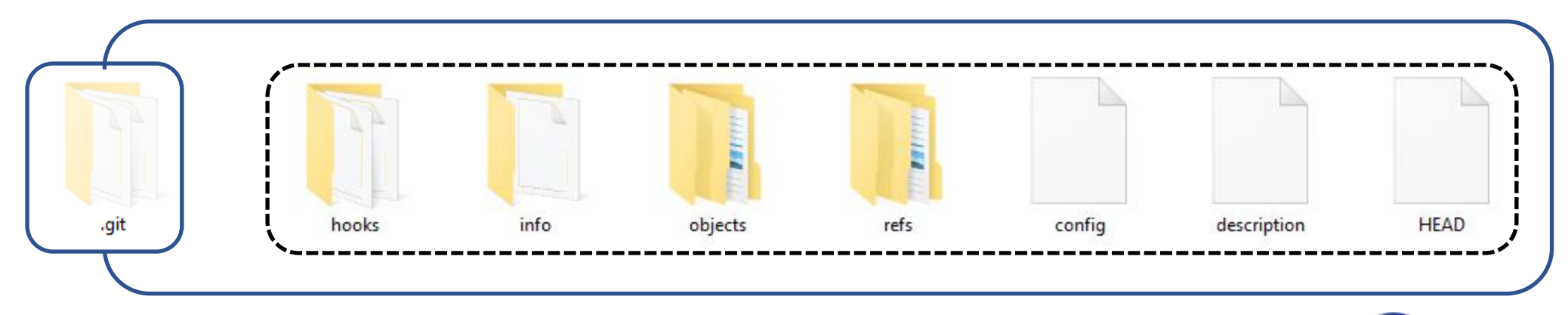

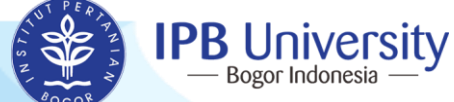

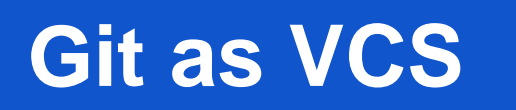

## **How to Create Repository Git as VCS**

**git status**

### **Create a new file namely README.md**

audhi@audhi-hp-notebook:~/github/git-stk\$ touch README.md audhi@audhi-hp-notebook:~/github/git-stk\$ echo "First line of README.md file" > README.md audhi@audhi-hp-notebook:~/github/git-stk\$ cat README.md First line of README.md file

#### **Check the status when we create or modify any files**

```
audhi@audhi-hp-notebook:~/github/git-stk$ git status
On branch master
No commits yet
Untracked files:
  (use "git add <file>..." to include in what will be committed)
nothing added to commit but untracked files present (use "git add" to track)
```
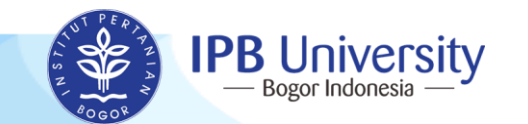

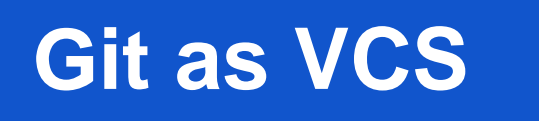

## **How to Create Repository Git as VCS**

**git add**

**git commit**

### **Check the status again! Look what is the differences?**

```
audhi@audhi-hp-notebook:~/github/git-stk$ git add README.md
audhi@audhi-hp-notebook:~/github/git-stk$ git status
On branch master
No commits yet
Changes to be committed:
  (use "git rm --cached <file>..." to unstage)
        new file: README.md
```
### **Commit our file with following command**

audhi@audhi-hp-notebook:~/github/git-stk\$ git commit README.md -m "Initial commit" [master (root-commit) dafc153] Initial commit 1 file changed, 1 insertion $(+)$ create mode 100644 README.md

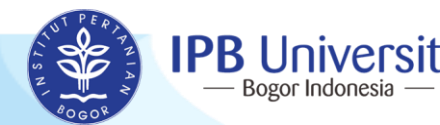

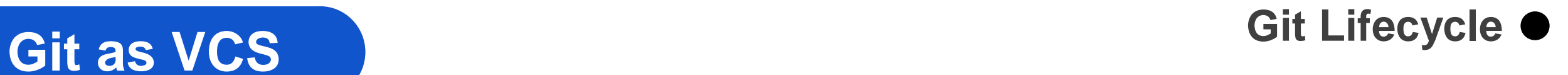

**It's the git lifecycle**

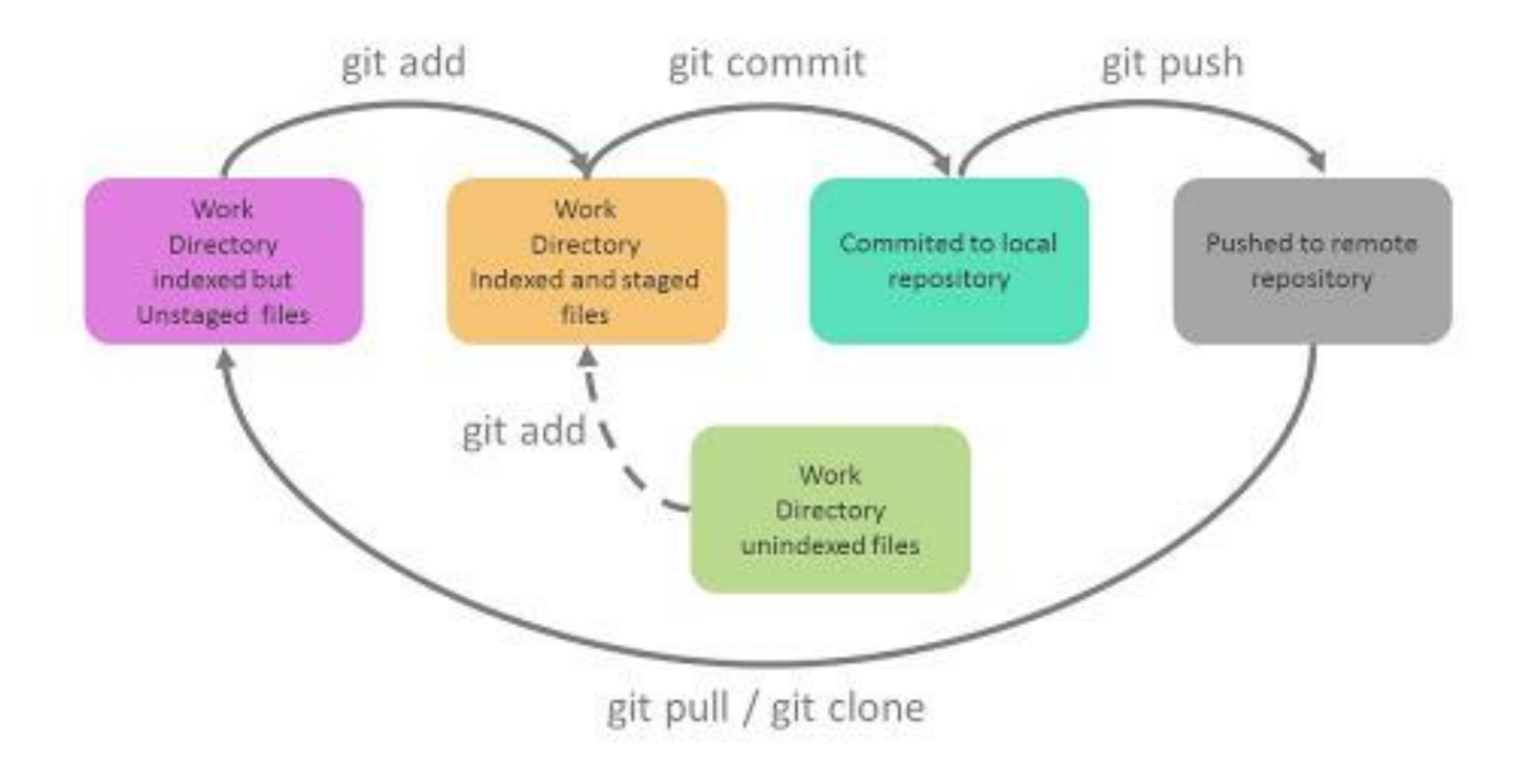

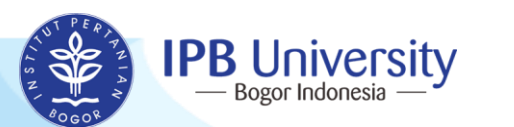

## **Git as VCS Git Logs**

### **Before looking our logs, let's modify README.md**

```
audhi@audhi-hp-notebook:~/github/git-stk$ echo "Second line of README.md file" >> README.md
audhi@audhi-hp-notebook:~/github/git-stkS cat README.md
First line of README.md file
Second line of README.md file
audhi@audhi-hp-notebook:~/github/git-stk$ git status
On branch master
Changes not staged for commit:
  (use "git add <file>..." to update what will be committed)
  (use "git checkout -- <file>..." to discard changes in working directory)
                                                                               It means "Modified"-------------
no changes added to commit (use "git add" and/or "git commit -a")
audhi@audhi-hp-notebook:~/github/git-stk$ git add README.md
audhi@audhi-hp-notebook:~/github/git-stk$ git commit README.md -m "Add some text for second line"
[master bb5c917] Add some text for second line
1 file changed, 1 insertion(+)
audhi@audhi-hp-notebook:~/github/git-stk$ git status
On branch master
nothing to commit, working tree clean
```
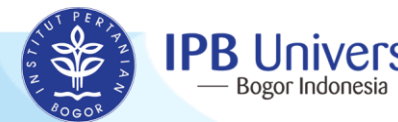

**Git as VCS Git Logs** 

**git log**

### **Let's check logs for our file README.md**

audhi@audhi-hp-notebook:~/github/git-stk\$ git log --graph commit 601ae7bd17608e5f4a6726f4360501c2149b23d6 (HEAD -> master) Author: audhiaprilliant <audhiaprilliant@gmail.com> Date: Mon Jul 20 12:40:17 2020 +0700

Add some text for second line

commit 1ceee1f957ac09a4d0174145a657a6052bf0f3eb Author: audhiaprilliant <audhiaprilliant@gmail.com> Date: Mon Jul 20 12:39:21 2020 +0700

Initial commit

**git --oneline**

**git log –-graph**

**git --author=<username>**

**git log <filename>**

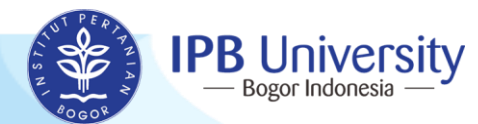

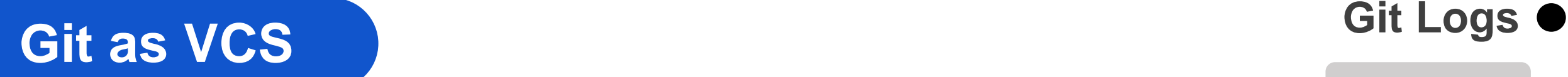

#### **git diff**

### **Can we look any differences between our last two commits? Of course!**

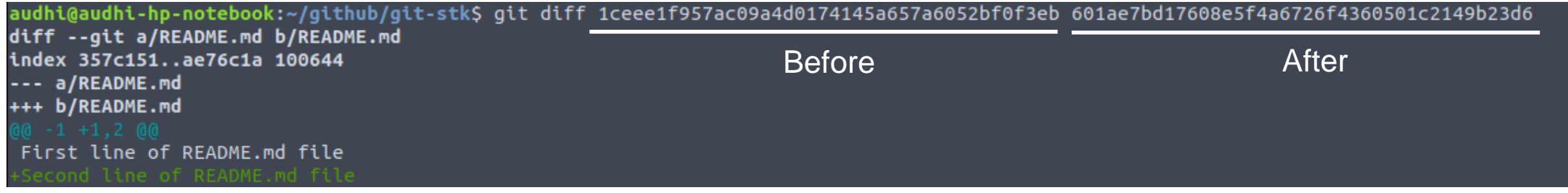

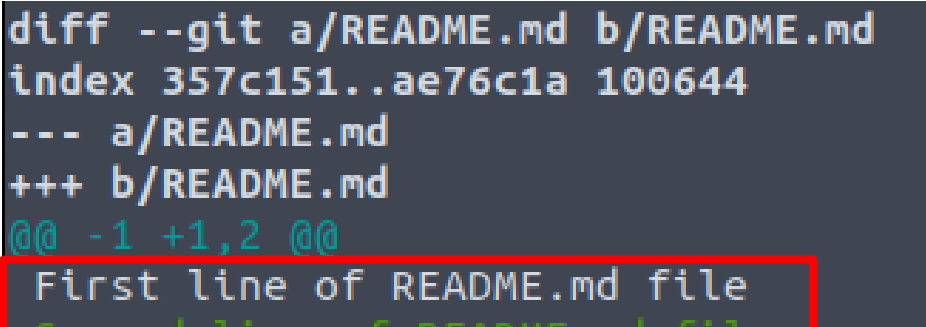

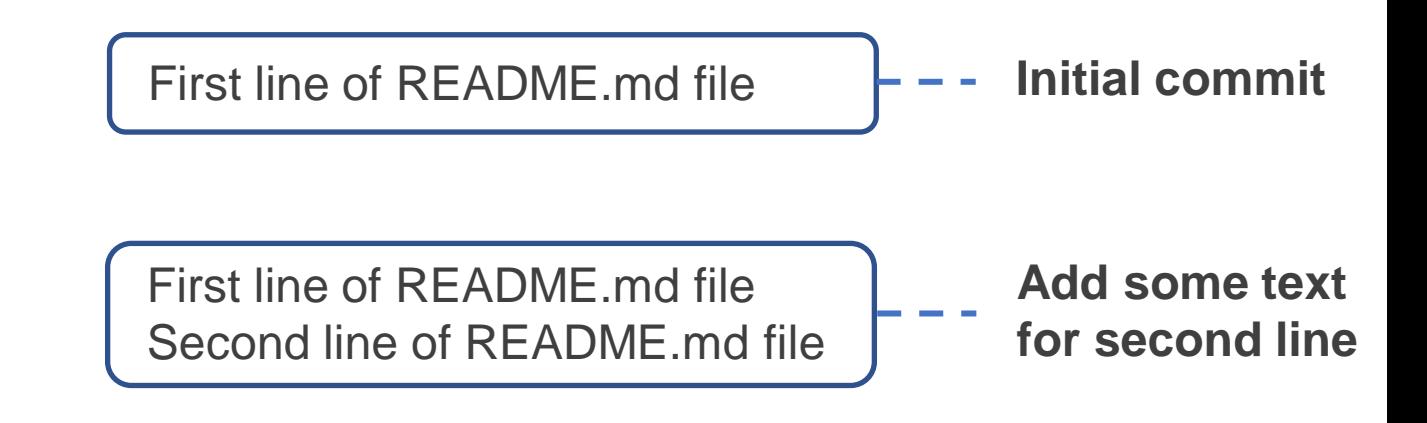

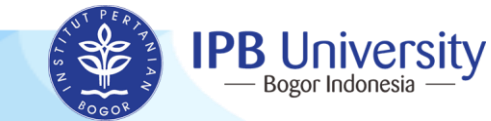

**Git as VCS Git Reset** 

**git reset**

### **Go back to our first unstaged file!**

```
audhi@audhi-hp-notebook:~/github/git-stk$ qit reset 1ceee1f957ac09a4d0174145a657a6052bf0f3eb
Unstaged changes after reset:
        README.md
audhi@audhi-hp-notebook:~/github/git-stk$ cat README.md
First line of README.md file
Second line of README.md file
audhi@audhi-hp-notebook:~/github/git-stk$ git status
On branch master
Changes not staged for commit:
  (use "git add <file>..." to update what will be committed)
  (use "git checkout -- <file>..." to discard changes in working directory)
```

```
no changes added to commit (use "git add" and/or "git commit -a")
audhi@audhi-hp-notebook:~/github/git-stk$ git log
commit 1ceee1f957ac09a4d0174145a657a6052bf0f3eb (HEAD -> master)
Author: audhiaprilliant <audhiaprilliant@gmail.com>
       Mon Jul 20 12:39:21 2020 +0700
Date:
```
Initial commit audhi@audhi-hp-notebook:~/github/git-stk\$ git add . && git commit -m "Add some text for second line" [master 1ccf897] Add some text for second line 1 file changed, 1 insertion $(+)$ 

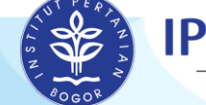

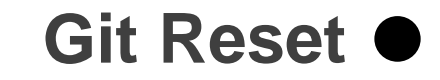

## **Git as VCS**

### **The diagram of command git reset**

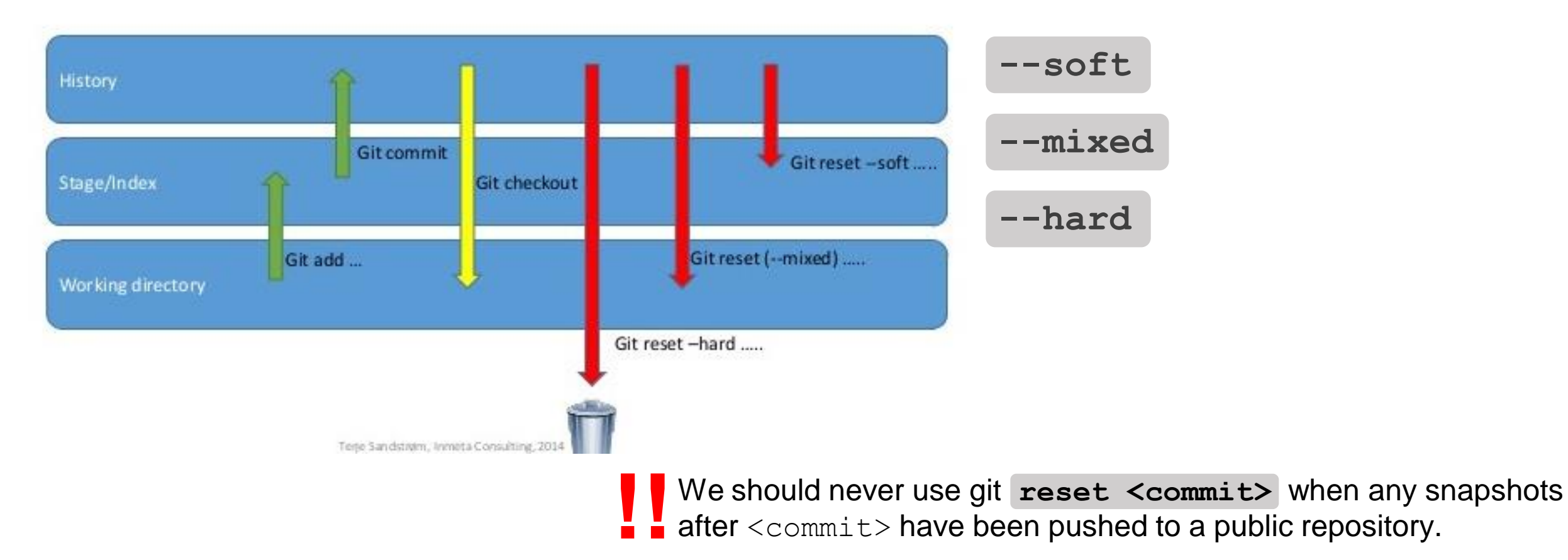

https://v0cgit.blogspot.com/2016/12/git-reset-soft-mixed-hard.html

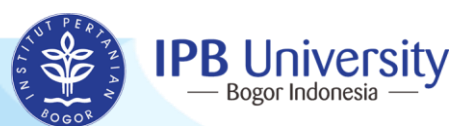

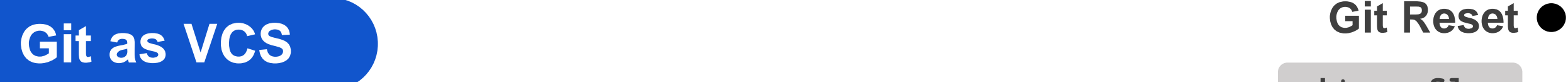

**git reflog**

### **Look our activities!**

audhi@audhi-hp-notebook:~/github/git-stk\$ git reflog 1ccf897 (HEAD -> master) HEAD@{0}: commit: Add some text for second line lceee1f HEAD@{1}: reset: moving to 1ceee1f957ac09a4d0174145a657a6052bf0f3eb 601ae7b HEAD@{2}: commit: Add some text for second line 1ceee1f HEAD@{3}: commit (initial): Initial commit

audhi@audhi-hp-notebook:~/github/git-stk\$ git log --graph commit 1ccf897160f6851dc9cf2771bacb3b3d91a8928c (HEAD -> master) Author: audhiaprilliant <audhiaprilliant@gmail.com> Date: Mon Jul 20 12:44:05 2020 +0700

Add some text for second line

commit 1ceee1f957ac09a4d0174145a657a6052bf0f3eb Author: audhiaprilliant <audhiaprilliant@gmail.com> Mon Jul 20 12:39:21 2020 +0700 Date:

Initial commit

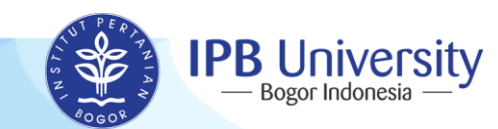

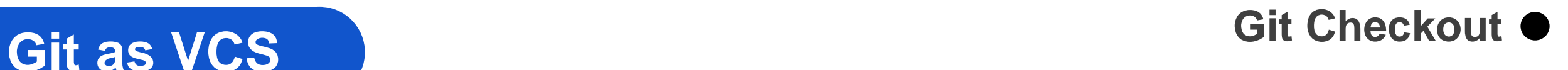

### **Modify our file again!**

audhi@audhi-hp-notebook:~/github/git-stk\$ echo "Third line of README.md file" >> README.md audhi@audhi-hp-notebook:~/github/git-stk\$ cat README.md First line of README.md file Second line of README.md file Third line of README.md file audhi@audhi-hp-notebook:~/github/git-stk\$ git add. audhi@audhi-hp-notebook:~/github/git-stk\$ git commit -m "Add some text for third line" [master 494a510] Add some text for third line 1 file changed, 1 insertion(+)

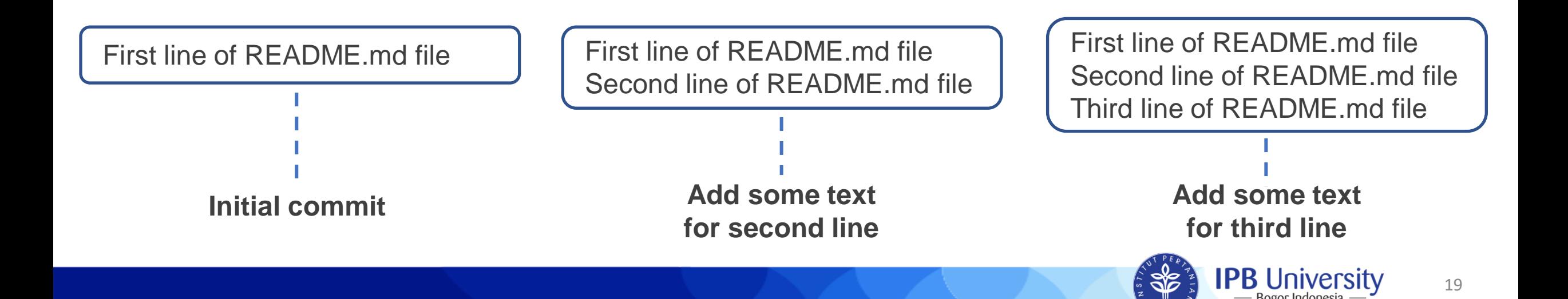

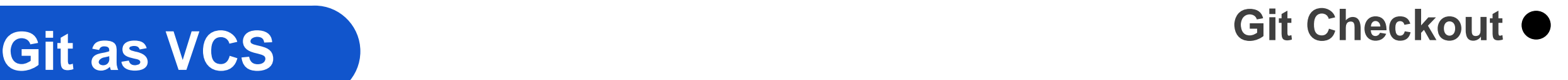

#### **It's our logs!**

audhi@audhi-hp-notebook:~/github/git-stk\$ git log --graph commit c65525418cc37a2eb9c6f9e01a4487936722f10b (HEAD -> master) Author: audhiaprilliant <audhiaprilliant@gmail.com> Mon Jul 20 12:48:17 2020 +0700 Date:

Add some text for third line

commit 1ccf897160f6851dc9cf2771bacb3b3d91a8928c Author: audhiaprilliant <audhiaprilliant@gmail.com> Mon Jul 20 12:44:05 2020 +0700 Date:

Add some text for second line

commit 1ceee1f957ac09a4d0174145a657a6052bf0f3eb Author: audhiaprilliant <audhiaprilliant@gmail.com> Mon Jul 20 12:39:21 2020 +0700 Date:

Initial commit

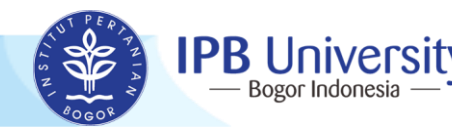

**Git as VCS Git Checkout** 

**git checkout**

#### **Check our content each commits!**

audhi@audhi-hp-notebook:~/github/git-stk\$ git checkout HEAD~2 README.md audhi@audhi-hp-notebook:~/github/git-stk\$ cat README.md First line of README.md file audhi@audhi-hp-notebook:~/github/git-stk\$ git checkout HEAD README.md audhi@audhi-hp-notebook:~/github/git-stk\$ cat README.md First line of README.md file Second line of README.md file Third line of README.md file audhi@audhi-hp-notebook:~/github/git-stk\$ git checkout HEAD~1 README.md audhi@audhi-hp-notebook:~/github/git-stk\$ cat README.md First line of README.md file Second line of README.md file

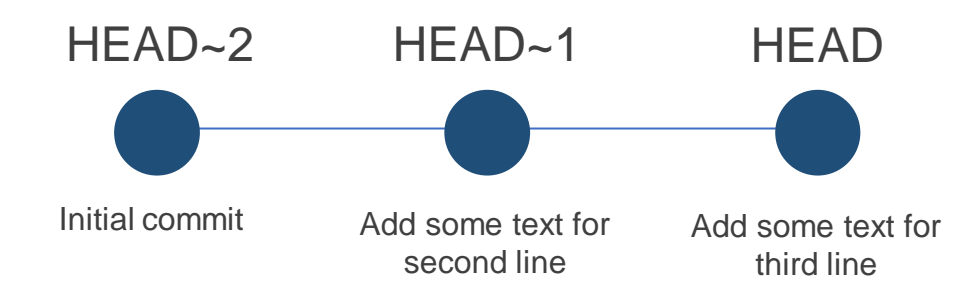

#### **HEAD**

It always refers to the most recent commit on the current branch

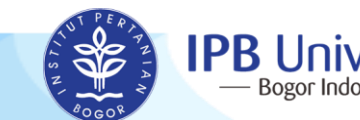

## **Git as VCS Git Checkout •**

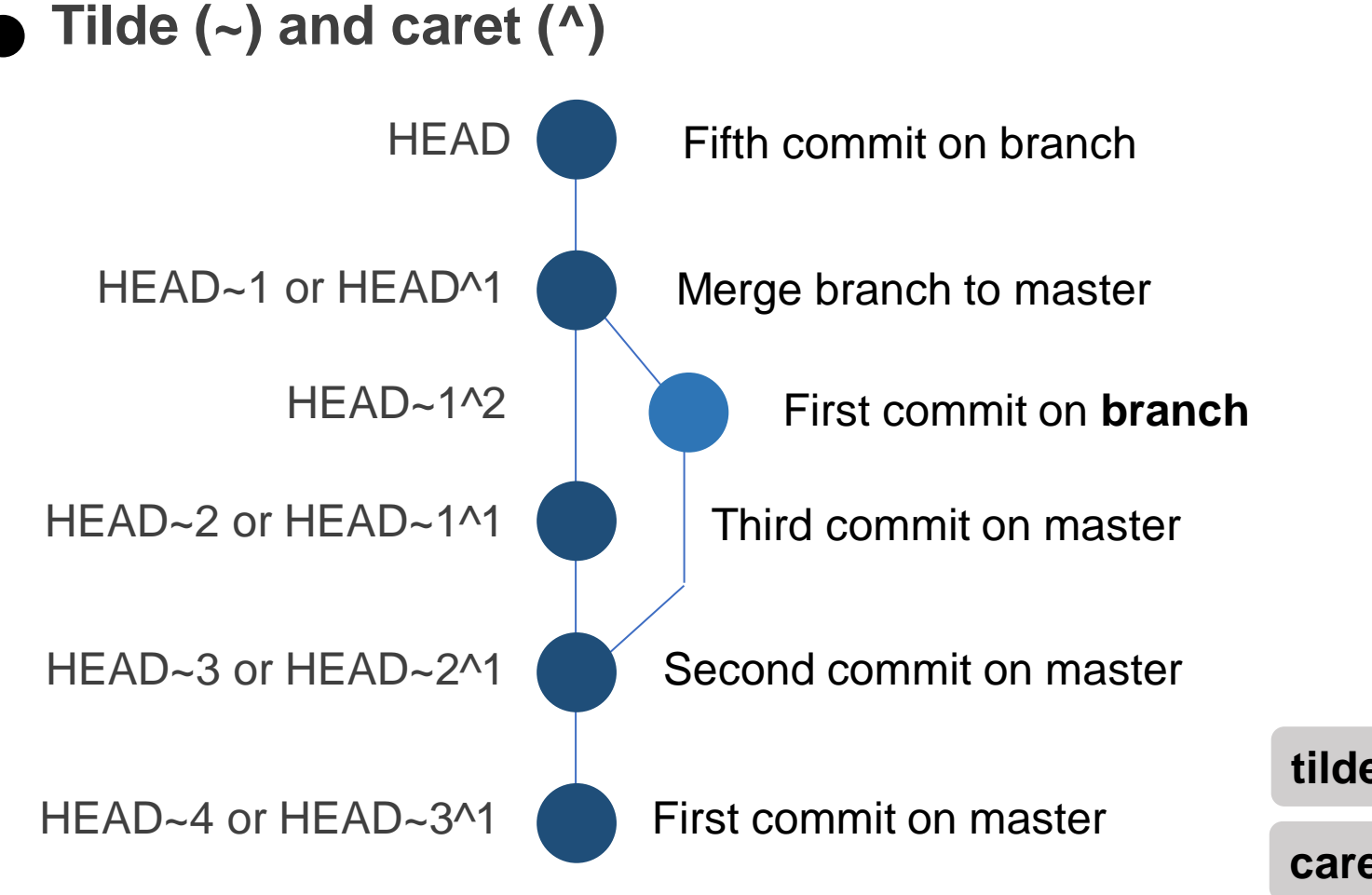

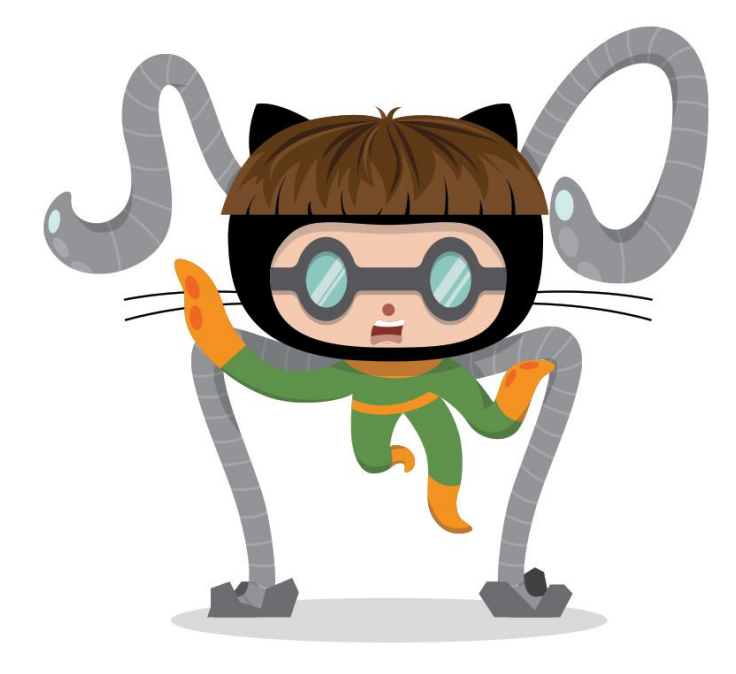

**tilde (~)** ~N indicates the previous N-th commit **caret (^)** ^N indicates the N-th parent commit

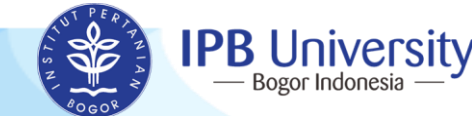

## **Git as VCS Git Checkout**

#### **It's uncommited yet!**

audhi@audhi-hp-notebook:~/github/git-stk\$ git status On branch master Changes to be committed: (use "git reset HEAD <file>..." to unstage)

audhi@audhi-hp-notebook:~/github/git-stk\$ git commit -m "Checkout HEAD~2 README.md" [master 563d990] Checkout HEAD~2 README.md 1 file changed, 1 deletion(-)

audhi@audhi-hp-notebook:~/github/git-stk\$ git log --graph commit 563d990ed2a17f5f7dc99fb0502b6966efdd677a (HEAD -> master) Author: audhiaprilliant <audhiaprilliant@gmail.com> Date: Mon Jul 20 12:51:27 2020 +0700

Checkout HEAD~2 README.md

commit c65525418cc37a2eb9c6f9e01a4487936722f10b Author: audhiaprilliant <audhiaprilliant@gmail.com> Mon Jul 20 12:48:17 2020 +0700 Date:

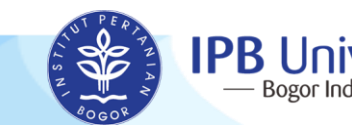

## **Branching Git as Collaboration Tools**

**git branch**

### **Create new branch!**

```
audhi@audhi-hp-notebook:~/github/git-stk$ git branch
* master
audhi@audhi-hp-notebook:~/github/git-stk$ git branch new branch
audhi@audhi-hp-notebook:~/github/git-stk$ git branch
  new branch
```
### **Go to new branch, work in new branch!**

```
audhi@audhi-hp-notebook:~/github/git-stk$ git checkout new branch
        README.md
Switched to branch 'new branch'
audhi@audhi-hp-notebook:~/github/git-stkS git branch
 master
* new branch
audhi@audhi-hp-notebook:~/github/git-stk$ nano README.md
audhi@audhi-hp-notebook:~/github/git-stk$ cat README.md
First line of README.md file
Second line of README.md file
This is new branch
```
First line of README.md file Second line of README.md file This is new branch

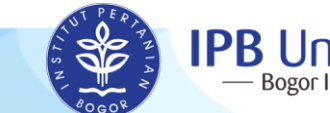

## **Branching Git as Collaboration Tools**

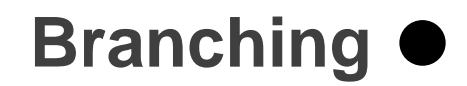

#### **Commit our modification on new branch**

audhi@audhi-hp-notebook:~/github/git-stk\$ git add. audhi@audhi-hp-notebook:~/github/git-stk\$ git commit -m "Add some text to README.md - new branch" [new branch 7dda007] Add some text to README.md - new branch 1 file changed, 2 insertions(+)

### **Go to master branch and modify README.md file**

audhi@audhi-hp-notebook:~/github/git-stk\$ git checkout master Switched to branch 'master' audhi@audhi-hp-notebook:~/qithub/qit-stk\$ cat README.md First line of README.md file Second line of README md file audhi@audhi-hp-notebook:~/github/git-stk\$ echo "Third line of README.md file" >> README.md audhi@audhi-hp-notebook:~/github/git-stk\$ cat README.md First line of README.md file Second line of README.md file Third line of README.md file audhi@audhi-hp-notebook:~/github/git-stk\$ git add. audhi@audhi-hp-notebook:~/github/git-stk\$ git commit -m "Add some text for third line" [master 378e16b] Add some text for third line 1 file changed, 1 insertion $(+)$ 

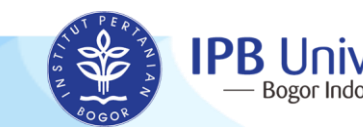

# **Branching Git as Collaboration Tools**

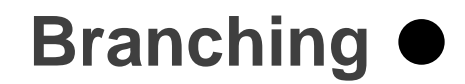

#### **Our logs on README.md file!**

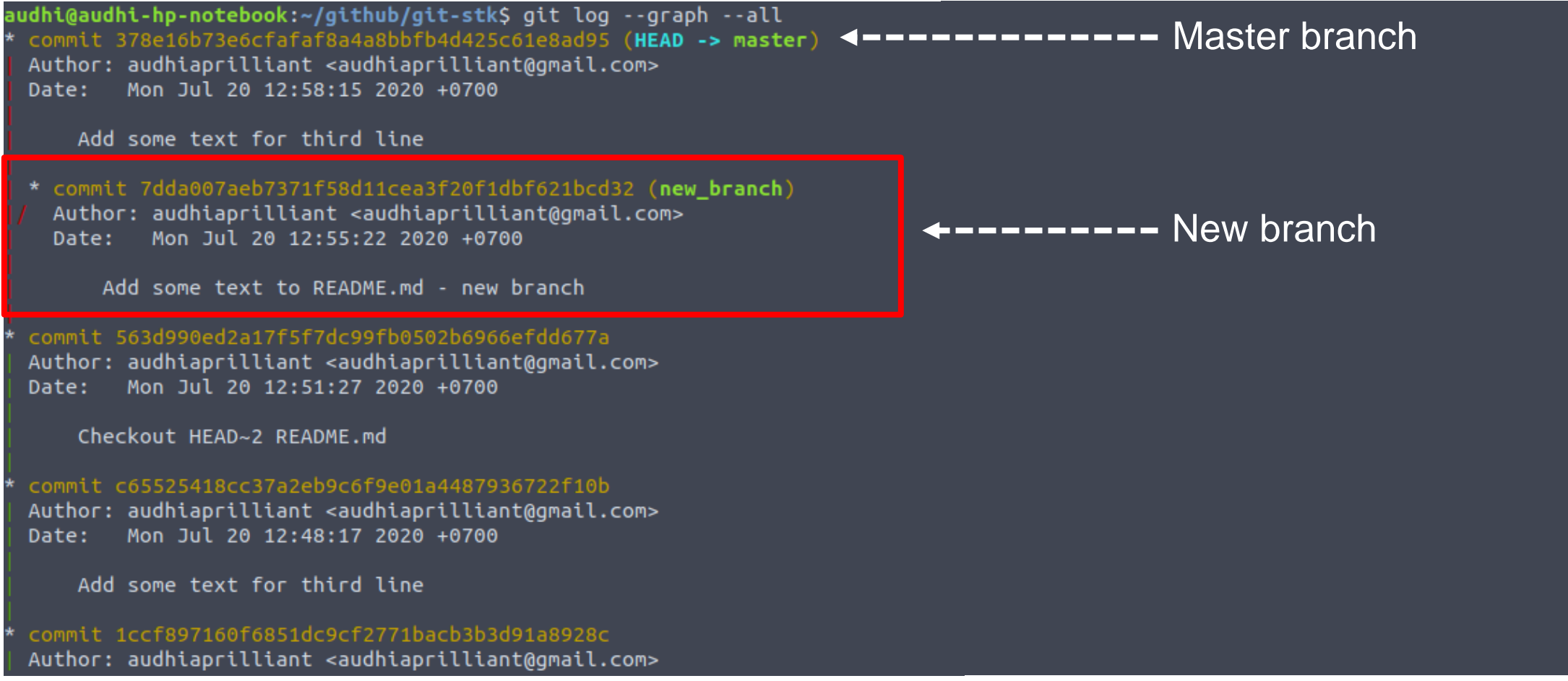

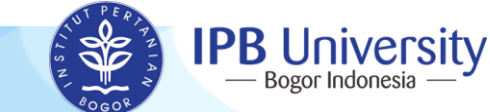

# **Merge Git as Collaboration Tools**

**git merge**

### **Merge our file on master branch!**

audhi@audhi-hp-notebook:~/github/git-stk\$ git merge new\_branch Auto-merging README.md CONFLICT (content): Merge conflict in README.md Automatic merge failed; fix conflicts and then commit the result. audhi@audhi-hp-notebook:~/github/git-stk\$ audhi@audhi-hp-notebook:~/github/git-stk\$ nano README.md

### **Commit our merged file "Merge README.md file"**

#### audhi@audhi-hp-notebook:~/github/git-stk\$ git status On branch master You have unmerged paths. (fix conflicts and run "git commit") (use "git merge --abort" to abort the merge)

Unmerged paths: (use "git add <file>..." to mark resolution)

#### Both modified

no changes added to commit (use "git add" and/or "git commit -a") audhi@audhi-hp-notebook:~/github/git-stk\$ git add. audhi@audhi-hp-notebook:~/github/git-stk\$ git commit -m "Merge README.md file" [master cd7f7d8] Merge README.md file

First line of README.md file Second line of README.md file <<<<<<< HEAD Third line of README.md file =======

This is new branch >>>>>>> new\_branch

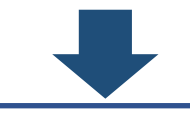

First line of README.md file Second line of README.md file Third line of README.md file

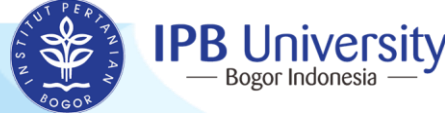

## **Merge Git as Collaboration Tools**

#### **Our logs! It indicates that our file has been merged**

commit cd7f7d872c364dc7afc7a999b9d802fa23bd6530 (HEAD -> master Merge: 378e16b 7dda007 Author: audhiaprilliant <audhiaprilliant@gmail.com>

Mon Jul 20 13:13:24 2020 +0700 Date:

Merge README.md file

commit 7dda007aeb7371f58d11cea3f20f1dbf621bcd32 (new\_branch) Author: audhiaprilliant <audhiaprilliant@gmail.com> Mon Jul 20 12:55:22 2020 +0700 Date:

Add some text to README.md - new branch

commit 378e16b73e6cfafaf8a4a8bbfb4d425c61e8ad95 Author: audhiaprilliant <audhiaprilliant@gmail.com> Mon Jul 20 12:58:15 2020 +0700 Date:

Add some text for third line

commit 563d990ed2a17f5f7dc99fb0502b6966efdd677a Author: audhiaprilliant <audhiaprilliant@gmail.com> Mon Jul 20 12:51:27 2020 +0700 Date:

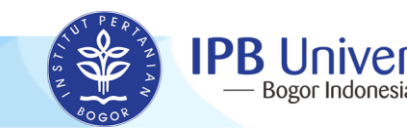

## **Blaming Git as Collaboration Tools**

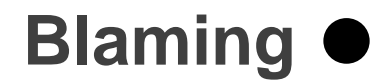

#### **Show what revision and author last modified each line of a file**

audhi@audhi-hp-notebook:~/github/git-stk\$ git blame README.md ^1ceee1f (audhiaprilliant 2020-07-20 12:39:21 +0700 1) First line of README.md file 1ccf8971 (audhiaprilliant 2020-07-20 12:44:05 +0700 2) Second line of README.md file 378e16b7 (audhiaprilliant 2020-07-20 12:58:15 +0700 3) Third line of README.md file audhi@audhi-hp-notebook:~/github/git-stk\$ git blame -L 1,2 README.md ^1ceee1f (audhiaprilliant 2020-07-20 12:39:21 +0700 1) First line of README.md file 1ccf8971 (audhiaprilliant 2020-07-20 12:44:05 +0700 2) Second line of README.md file

**-L** <start><end>

- Annotate only the given line range
- May be specified multiple times
- Overlapping ranges are allowed

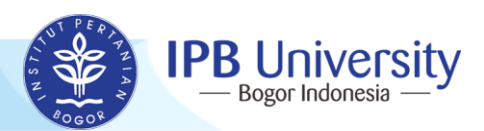

## **Cit as Collaboration Tools** Remote Repository

### **Log in to your GitHub and create new repo!**

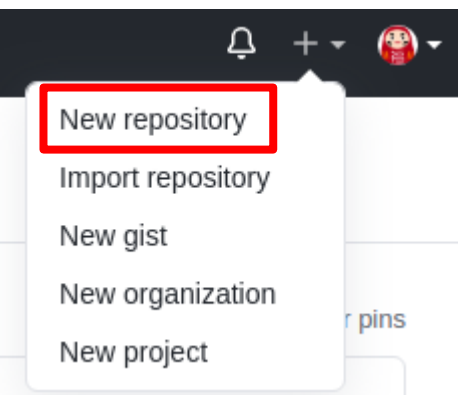

#### Create a new repository

A repository contains all project files, including the revision history. Already have a project repository elsewhere? Import a repository.

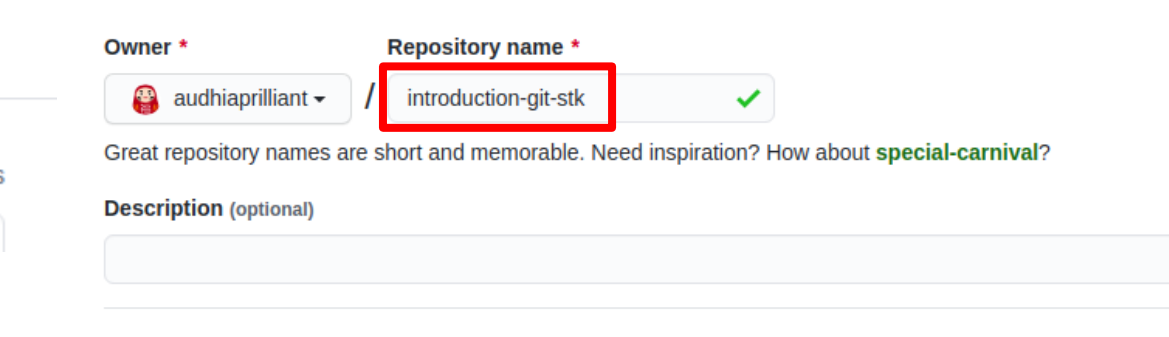

 $\odot$ 

**Public** Anyone on the internet can see this repository. You choose who can commit

**Private** ∩ You choose who can see and commit to this repository.

Skip this step if you're importing an existing repository.

#### $\Box$  Initialize this repository with a README

This will let you immediately clone the repository to your computer.

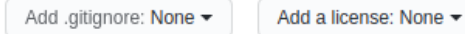

Create repository

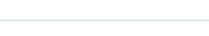

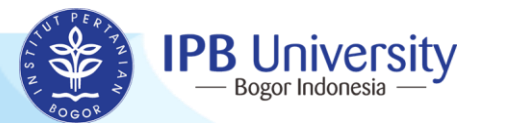

## **Remote Repository Git as Collaboration Tools**

**git remote git push**

### **Choose HTTPS instead of SSH**

□ audhiaprilliant / introduction-git-stk ☆ Star 0 | 약 Fork 0  $\odot$  Unwatch  $\sim$  1  $\rightarrow$  Manage Access  $\rightarrow$  Collaborator (!) Issues  $\odot$  Actions **III** Projects  $\Box$  Wiki **1** Security  $\sim$  Insights **® Settings** <> Code **11** Pull requests

Quick setup - if you've done this kind of thing before or HTTPS SSH https://github.com/audhiaprilliant/introduction-git-stk.git  $\Box$ 

Get started by creating a new file or uploading an existing file. We recommend every repository include a README, LICENSE, and .gitignore.

audhi@audhi-hp-notebook:~/github/git-stk\$ git remote add origin https://github.com/audhiaprilliant/introduction-git-stk.git audhi@audhi-hp-notebook:~/github/git-stk\$ git push -u origin master Username for 'https://github.com': audhiaprilliant We must enter our username Password for 'https://audhiaprilliant@qithub.com': and password! Counting objects: 12, done. Delta compression using up to 4 threads. Compressing objects: 100% (7/7), done. Writing objects: 100% (12/12), 964 bytes | 321.00 KiB/s, done. Total 12 (delta 2), reused 0 (delta 0) remote: Resolving deltas: 100% (2/2), done. To https://github.com/audhiaprilliant/introduction-git-stk.git \* [new branch] master -> master Branch 'master' set up to track remote branch 'master' from 'origin'.

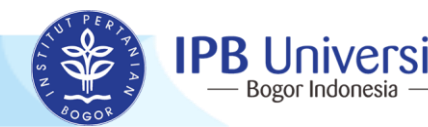

## **Git as Collaboration Tools Remote Repository •**

**It's the git lifecycle**

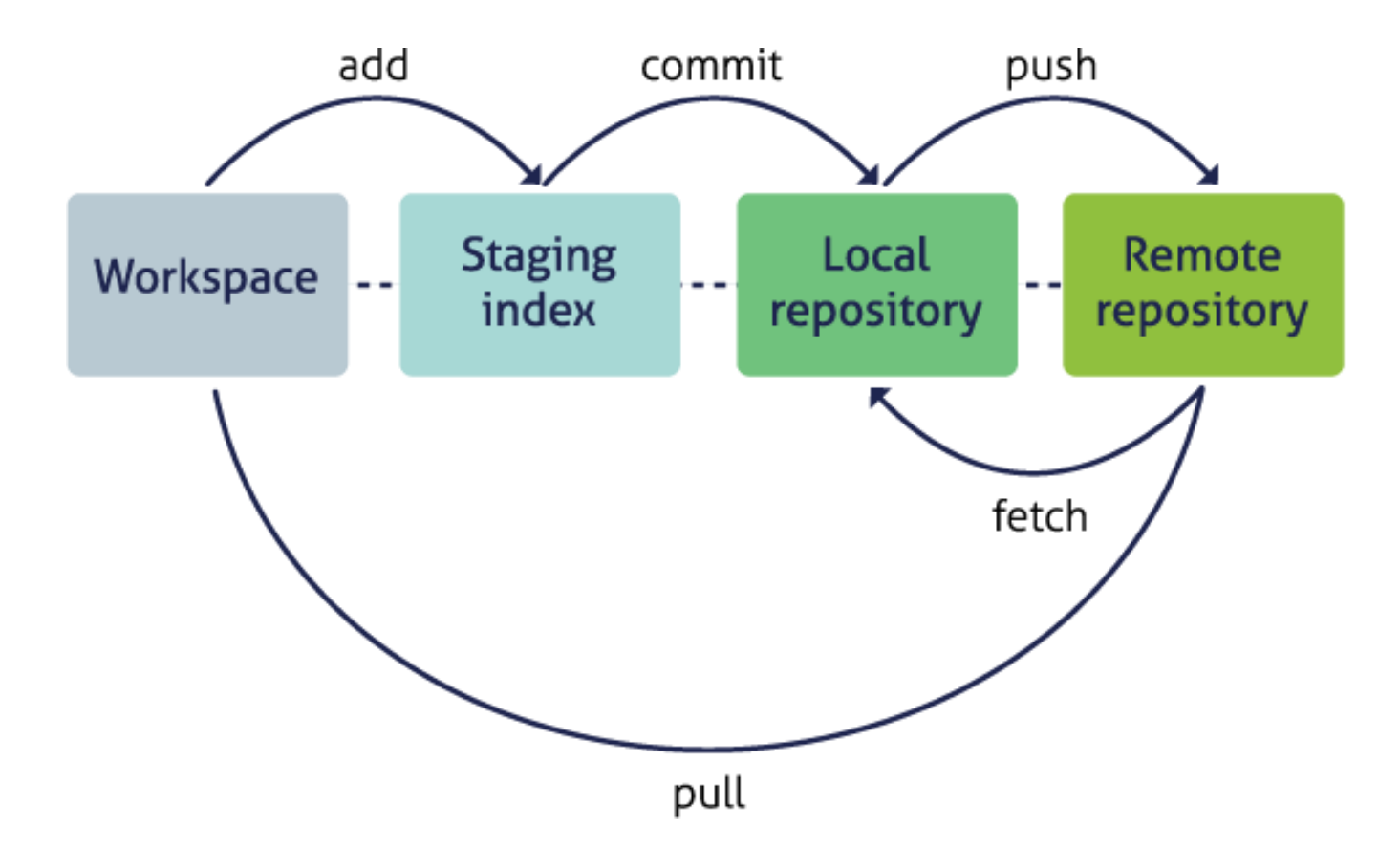

https://nceas.github.io/sasap-training/materials/reproducible\_research\_in\_r\_fairbanks/version-control-with-git-and-github.html

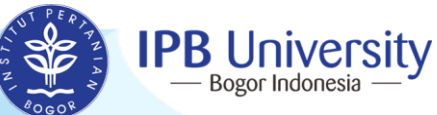

## **Sources to learn it more!**

- **Official git page https://git-scm.com/doc**
- **Git cheatsheet https://education.github.com/git-cheat-sheet-education.pdf**

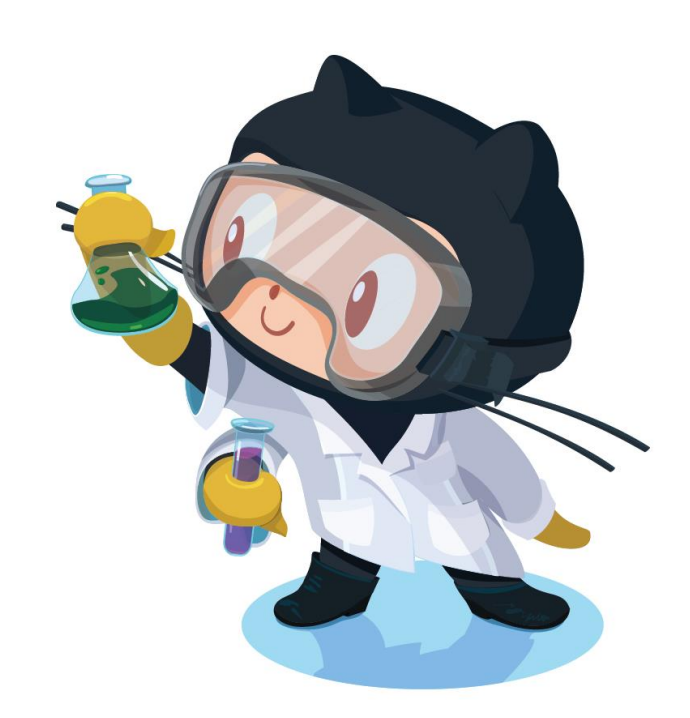

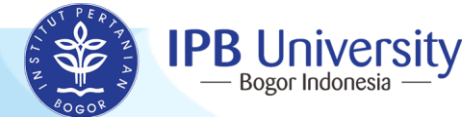

# *Thank You*

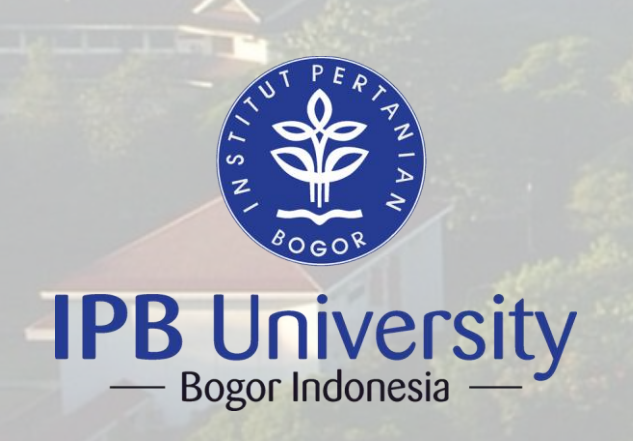

**Statistics Department FMIPA-IPB Kampus Dramaga Jl. Meranti Wing 20 Level V, Bogor, Indonesia Phone/Fax: +62 251 8625584 http://stat.ipb.ac.id/**

34